## Uređivanje i brisanje radnika u šifarniku

Poslednja izmena 02/06/2022 1:18 pm CEST

## **Ure**đ**ivanje podataka o radnicima**

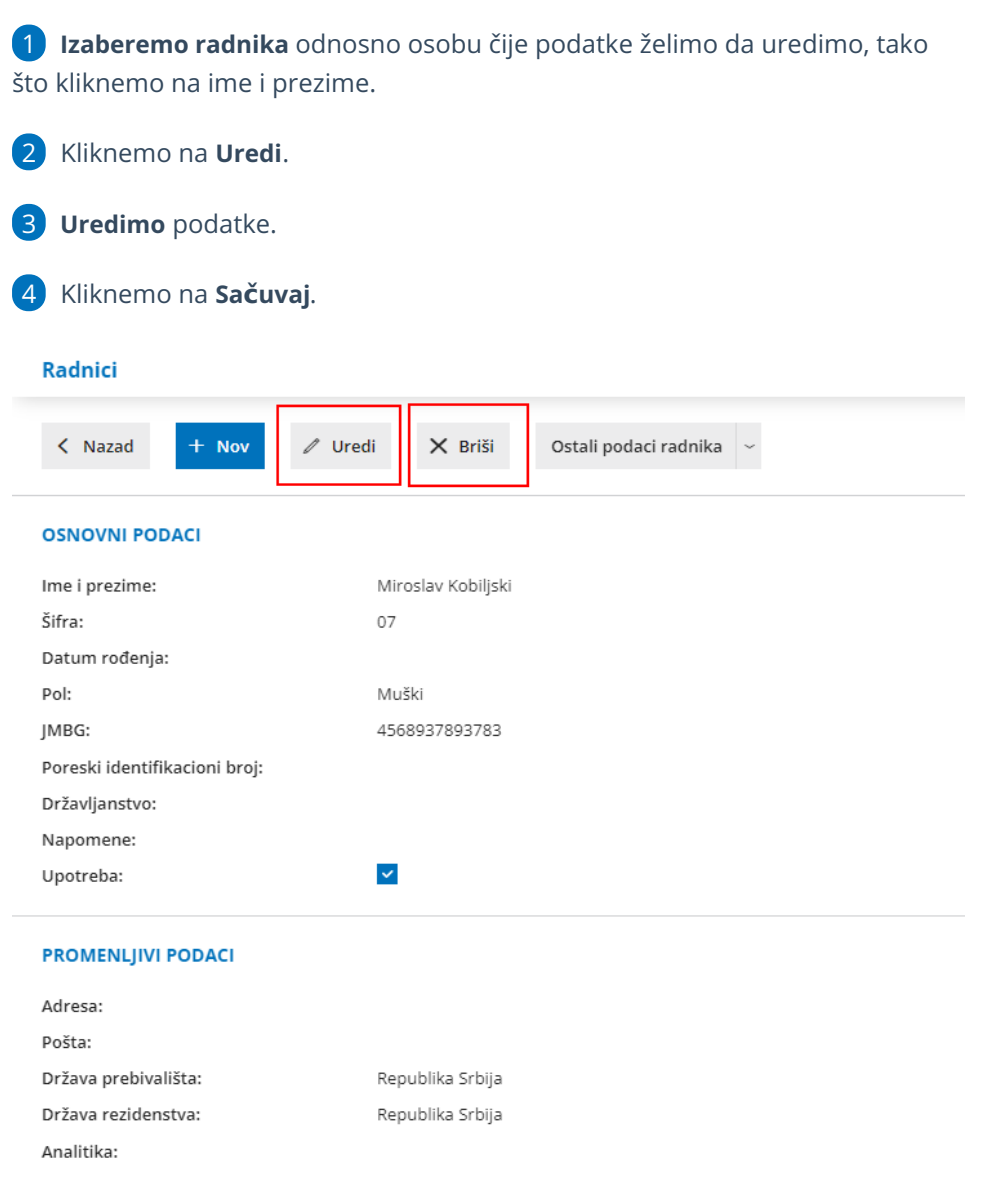

**Napomena :** Uređivanje podataka neće uticati na obračune plata u koje je radnik već bio uključen. Promena se odnosi na nove obračune.

## **Brisanje podataka o radniku**

**UPOZORENJE**: Šifarnik radnika je povezan sa ostalim delovima programa, tako da je birisanje moguće samo ako radnik nije povezani ni sa jednim obračunom.

**1. Izaberemo radnika** odnosno osobu koju želimo da izbrišemo, tako što kliknemo na ime i prezime.

**2.** Kliknemo na **Briši**.

**3.** Otvoriće se prozor sa pitanjem gde izaberemo **POTVRDI.**

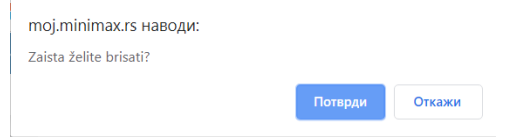